#### CIRCULAR 134 DE 2010

(mayo 20)

<Fuente: Archivo interno entidad emisora>

### SERVICIO NACIONAL DE APRENDIZAJE - SENA

Bogotá, D.C.

# A DIRECTORES DE ÁREA, JEFES DE OFICINA, DIRECTORES REGIONALES Y SUBDIRECTORES DE CENTRO

ASUNTO: Procedimiento para la creación y eliminación de cuentas de correo electrónico institucional.

Con el fin de mejorar los tiempos de creación y eliminación de cuentas de correo electrónico institucional, se ha ajustado el procedimiento existente para facilitar su articulación con el de contratación de la Entidad, según se describe a continuación.

### CREACIÓN DE CUENTAS

Paso 1: El funcionario que apoya el proceso de contratación, diligencia el formato adjunto "Solicitud\_creacion\_eliminacion\_cuentas.doc" con los siguientes datos del nuevo funcionario o contratista: nombres y apellidos, puesto, Regional, Centro de Formación Profesional y correo electrónico personal.

En el formato debe indicar igualmente la acción requerida, en este caso: Creación.

Paso 2: Una vez suscrito el contrato, el directivo envía el formato diligenciado desde su cuenta de correo electrónico institucional (solo de cuenta de correo de directivos) a la cuenta datacenter@sena.edu.co

Paso 3: En la Oficina de Sistemas se verifica la solicitud y en caso de estar completa se crean las cuentas de correo.

Se envía confirmación de la creación de las cuentas al correo electrónico del directivo.

La información para el ingreso a la cuenta (usuario y contraseña) se envía a cada nuevo usuario, a la dirección de correo electrónico personal que registró en la solicitud.

# ELIMINACIÓN DE CUENTAS

Paso 1: El funcionario que apoya el proceso de liquidación de contratos, diligencia el formato adjunto "Solicitud\_creacion\_eliminacion\_cuentas.doc" con los siguientes datos del funcionario o contratista que sale de la entidad: nombres y apellidos y correo electrónico institucional.

En el formato debe indicar igualmente la acción requerida, en este caso: Eliminación.

Paso 2: Una vez liquidado el contrato, el directivo envía el formato diligenciado desde su cuenta de correo electrónico (solo de cuenta de correo de directivos) institucional a la cuenta datacenter@sena.edu.co

Paso 3: En la Oficina de Sistemas se verifica la solicitud y en caso de estar completa se eliminan

las cuentas de correo.

Se envía confirmación de la eliminación de las cuentas al correo electrónico del directivo.

NOTAS:

a. Para efectos del procedimiento, se consideran cuentas de correo electrónico institucional aquellas terminadas en "@sena.edu.co".

b. El procedimiento aplica tanto para funcionarios como para contratistas.

c. En Dirección General, las solicitudes deben ser enviadas por el Secretario General y en las Regionales y Centros de Formación, por el Director Regional o el Subdirector del Centro de Formación, respectivamente.

d. El formato para la solicitud también está disponible en la siguiente dirección: \\172.16.2.106\Qficina de Sistemas\Servicios\Correo Electrónico Institucional.

e. Cuando la solicitud está incompleta se envía notificación del rechazo al directivo.

A partir de la fecha, no se atenderán las solicitudes de creación o eliminación realizadas por fuera del procedimiento antes descrito.

Cualquier observación o recomendación al respecto, por favor enviarla el Jefe de la Oficina de Sistemas.

Cordialmente,

JOSÉ F. GARZÓN GÓMEZ

Jefe Oficina de Sistema

SENA - Dirección General

 $\Box$ 

Disposiciones analizadas por Avance Jurídico Casa Editorial Ltda. Normograma del Sena ISSN Pendiente Última actualización: 20 de abril de 2024 - (Diario Oficial No. 52.716 - 3 de abril de 2024)

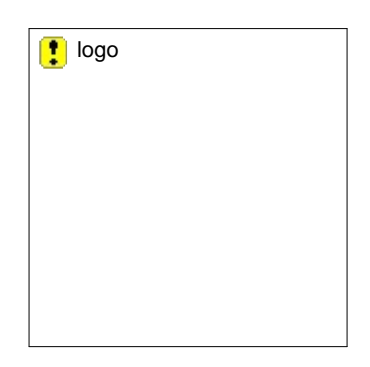